# SDCI: configurazione della gestione delle licenze Megaport Ī

## Sommario

Introduzione **Prerequisiti Requisiti** Componenti usati Premesse **Acronimi** Novità Requisiti software Panoramica dell'architettura Licenze (diritti) Licenze gateway Licenze di connessione Licenze supplementari Applicazione della licenza Corrispondenza diritto - MVE Corrispondenza diritti - VXC tra aree Corrispondenza diritti - InMetro VXC Applicazione della licenza vManage Workflow Gestione account Impostazioni globali ICGW Controllo delle licenze Flussi di lavoro - Connessione rapida Assegnazione di un modello Crea ICGW **Verifica** Sul portale Megaport Risoluzione dei problemi Informazioni correlate

### Introduzione

Questo documento descrive come configurare e controllare la funzione di gestione delle licenze di Megaport in vManage.

# **Prerequisiti**

**Requisiti** 

Cisco raccomanda la conoscenza della soluzione SDWAN (Software Defined Wide Area Network) di Cisco.

#### Componenti usati

La policy di questo articolo è stata testata sul software versione 20.9.1 e Cisco IOS-XE 17.9.1.

Le informazioni discusse in questo documento fanno riferimento a dispositivi usati in uno specifico ambiente di emulazione. Su tutti i dispositivi menzionati nel documento la configurazione è stata ripristinata ai valori predefiniti. Se la rete è operativa, valutare attentamente eventuali conseguenze derivanti dall'uso dei comandi.

### Premesse

A partire da 20.9.1/17.9.1, le licenze Megaport Service (Interconnect Gateway e Interconnect Connections) vengono acquistate tramite Cisco Commerce Workspace e sarebbero visibili agli utenti di vManage. Con questa funzione, Cisco vManage opera insieme a Megaport per consentire il monitoraggio delle licenze, mentre Cisco e Megaport applicano congiuntamente i requisiti delle licenze quando si creano gateway di interconnessione o connessioni di interconnessione. L'utente acquista i diritti tramite Cisco e Megaport applica i diritti per la creazione di risorse.

# Acronimi

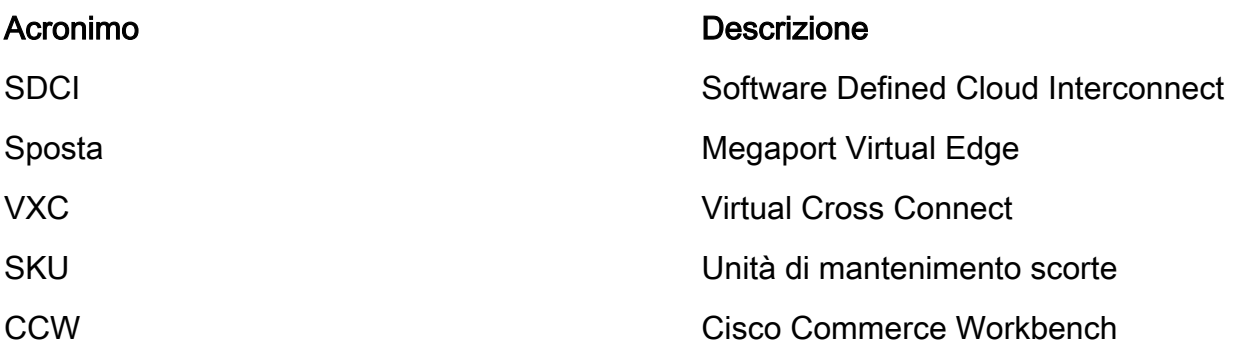

# Novità

Precedente:

- Megaport modello di fattura postpagata: La fattura per le risorse create in Megaport è fatta da Megaport per i conti detenuti direttamente con Megaport
- Per le licenze acquistate tramite Cisco Commerce Workspace, non è disponibile alcuna visibilità o applicazione sulle licenze utilizzate dall'utente.

Ora:

- Acquisisci diritti tramite Cisco: tutti i diritti vengono visualizzati con le informazioni pertinenti su quali sono stati utilizzati e quali sono ancora disponibili per l'uso.
- Crea risorse in Megaport con i diritti acquisiti
- Modello di fattura prepagata: acquisto di licenze per una durata minima di 1 ●anno. L'applicazione delle licenze avviene solo sugli account che sono stati creati quando i

servizi Megaport vengono acquistati tramite CCW.

Modello di fatturazione postpagata: gli utenti possono avere conti diretti con Megaport ed ● essere fatturati direttamente da Megaport in base all'uso. Sugli account Megaport diretti non viene applicata alcuna licenza.

### Requisiti software

- vManage 20.9
- Account Megaport abilitato per i diritti

### Panoramica dell'architettura

- L'utente acquista la licenza dalla CCW.
- Il payload della licenza viene inviato dalla CCW a Megaport.
- Megaport crea un database di licenze ed esegue l'imposizione.
- Tipi di licenza: Gateway (MVE)Connessione (VXC)AWS Hosted Connect (AWSHC)
- Megaport espone le API e vManage utilizza questi dati e assiste gli utenti prima di attivare MVE/Connections. GET: visualizza lo stato della licenza.Convalida: convalida la disponibilità della licenza prima che venga creata.Visualizza la licenza acquisita durante l'operazione di creazione.

# Licenze (diritti)

Prima di creare i gateway di interconnessione e le connessioni di interconnessione nel fabric Megaport, è necessario acquistare le licenze necessarie disponibili come SKU (Stock Keeping Units) sullo spazio di lavoro di Cisco Commerce. Le licenze appartengono alle tre categorie seguenti:

#### Licenze gateway

Una licenza per il gateway di interconnessione consente di distribuire un gateway di interconnessione in qualsiasi metropolitana di una particolare area del fabric Megaport, ovvero in Cisco SDCI Router (ICGW). Gli SKU sono denominati nel seguente formato: **MVE-**

Regione e metropolitana:

Regione: l'area geografica che comprende molte metropolitane è chiamata Regione. Ad esempio, Nord America, Europa e altri.

Metro: Metro si trova all'interno di una regione, ad esempio Dallas, Denver e altri.

Struttura generale della licenza MVE: **MVE-**

Esempio:

- 1. **MVE-EU-SML-C**: Gateway in Europa, la dimensione dell'istanza è ridotta
- 2. **MVE-NA-LRG-C**: Gateway in Nord America. Le dimensioni dell'istanza sono grandi.
- Utilizzare uno dei seguenti fattori di forma per il gateway di interconnessione:
- -C alla fine del nome di una SKU indica che si tratta di una licenza prepagata. (Commit modello)

### Licenze di connessione

Èpossibile creare due tipi di connessioni di interconnessione

- All'interno di una metropolitana in una regione di Megaport: Le connessioni di interconnessione all'interno di una metropolitana sono connessioni a corto raggio.
- Tra le metropolitane: le connessioni di interconnessione tra le metropolitane sono connessioni a lungo raggio.

Struttura generale della licenza IN Metro - Breve distanza:

VXC-IM-<Larghezza di banda>-<Regione>-C

Esempio: **VXC-IM-1G-NA-C**

 IM - In una metropolitana, qualsiasi metropolitana di origine e di destinazione all'interno della regione del Nord America.

Velocità - 1G

C - Modello commit (modello prepagato)

Struttura generale della licenza per le interconnessioni - Lungo raggio:

 VXC-II-<origine>-<Destinazione>-C Esempio: **VXC-II-NA-EU-C** II: Il sottotipo della licenza è Inter Intra region, che può essere distribuito tra continenti diversi. NA: Qualsiasi metropolitana nella regione del Nord America UE: qualsiasi metropolitana in Europa. C - Modello commit (prepagato)

### Licenze supplementari

Per creare una connessione ospitata da AWS, oltre a una licenza per connessioni di interconnessione a breve o a lungo raggio, è necessario acquistare una licenza per connessioni ospitate da AWS licenza di connessione sull'area di lavoro di Cisco Commerce.

Struttura generale della licenza IN Metro - Breve distanza:

 Esempio: **AWS-HC-IMVXC-1G-C** HC: il sottotipo della licenza è Hosted Connect IM - In Metro, l'origine e la destinazione sono le stesse metropolitane. 1G - Velocità per la connessione ospitata

Struttura generale della licenza per le interconnessioni - Lungo raggio:

 Esempio: **AWS-HC-IIVXC-C** (Connessione tra host) HC: Il sottotipo di licenza è hosted connection.

II - Interregionale, all'interno o tra le regioni

C - modello commit (prepagato)

### Applicazione della licenza

Quando si crea un gateway di interconnessione su Cisco vManage, Cisco vManage invia la richiesta a Megaport. Megaport controlla se l'utente dispone della licenza necessaria nel suo account prima di approvarlo.

Per creare il gateway di interconnessione, è necessario disporre di una licenza per il gateway di interconnessione che soddisfi i seguenti criteri:

- La licenza non deve essere scaduta e non deve essere in uso.
- La licenza deve essere valida nell'area in cui si desidera creare il gateway di interconnessione.
- $\bullet$  La licenza deve corrispondere al fattore di forma del gateway di interconnessione che si desidera creare.
- Se si hanno più licenze non in uso e si supportano l'area e il fattore di forma richiesti, viene selezionata la licenza con la data di scadenza più vicina.

Se la licenza soddisfa i criteri richiesti, Megaport la contrassegna come in uso e approva la richiesta di creazione del gateway di interconnessione.

Se non si dispone di una licenza che soddisfi i criteri richiesti, la creazione del gateway di interconnessione non riesce e Cisco vManage visualizza un messaggio di errore appropriato, ad esempio: "No license for <ICWName> MVE" (Nessuna licenza per <ICWName> MVE)

Acquistare la licenza necessaria nell'area di lavoro di Cisco Commerce o rendere disponibile una licenza in uso, quindi riprovare a creare il gateway di interconnessione. Quando si elimina un gateway di interconnessione, lo stato della licenza associata viene modificato in disponibile.

#### Corrispondenza diritto - MVE

Se due diritti corrispondono a una chiamata:

- Scegliere prima la corrispondenza esatta con la prima data di scadenza.
- Se si dispone delle licenze necessarie, Megaport modifica lo stato della licenza in uso e crea la risorsa richiesta. Lo stato della licenza viene aggiornato anche su Cisco vManage.
- Se non si dispone delle licenze necessarie, Megaport non crea la risorsa richiesta e Cisco vManage visualizza un messaggio di errore per indicare che non si dispone delle licenze necessarie. Acquistare le licenze necessarie nell'area di lavoro di Cisco Commerce e creare la risorsa.
- Il diritto con scadenza meno recente viene utilizzato in caso di più corrispondenze esatte.

#### Corrispondenza diritti - VXC tra aree

Se due diritti corrispondono a una chiamata:

- Scegliere la corrispondenza esatta della larghezza di banda con la prima data di scadenza.
- Scegliete la corrispondenza di larghezza di banda più simile che sia > diritto larghezza di banda.
- Ad esempio: se si tiene premuto VXC-II-NA-C per 500 Mbps e 2000 Mbps e si prova a effettuare il provisioning di 400 Mbps, viene scelto il 500 Mbps. Se tentano di effettuare il provisioning di 1000 Mbps, viene scelto 2000 Mbps.
- Il diritto con scadenza meno recente viene utilizzato in caso di più corrispondenze esatte.

#### Corrispondenza diritti - InMetro VXC

Se due diritti corrispondono a una chiamata:

- Scegliere la corrispondenza esatta della larghezza di banda con la prima data di scadenza.
- Scegliete la corrispondenza di larghezza di banda più simile che sia > diritto larghezza di banda.

 Ad esempio: se si tengono premuti i tasti VXC-IM-NA-1G-C, VXC-IM-NA-10G-C e si cerca di effettuare il provisioning a 400 Mbps, sarà necessario scegliere il tasto VXC-IM-NA-1G-C.

Se il provisioning viene effettuato a 1500 Mbps, scegliere il VXC-IM-NA-10G-C.

• Il diritto con scadenza meno recente viene utilizzato in caso di più corrispondenze esatte.

## Applicazione della licenza

Gli allarmi sono le notifiche generate su eventi specifici in vManage; noi generiamo allarmi per questi eventi.

- La data di fine della licenza è inferiore a 90 giorni
- Licenza scaduta
- La licenza è stata rinnovata

### vManage Workflow

Sintesi delle misure da seguire ad alto livello:

- Gestione account
- Impostazioni globali ICGW
- Controllo delle licenze
- Workflow-QuickConnect
- Assegnazione di un modello
- Crea ICGW

#### Gestione account

Not Account Management 3 Associate Interconnect Account d Onliamp For Muticloud 3 Intero

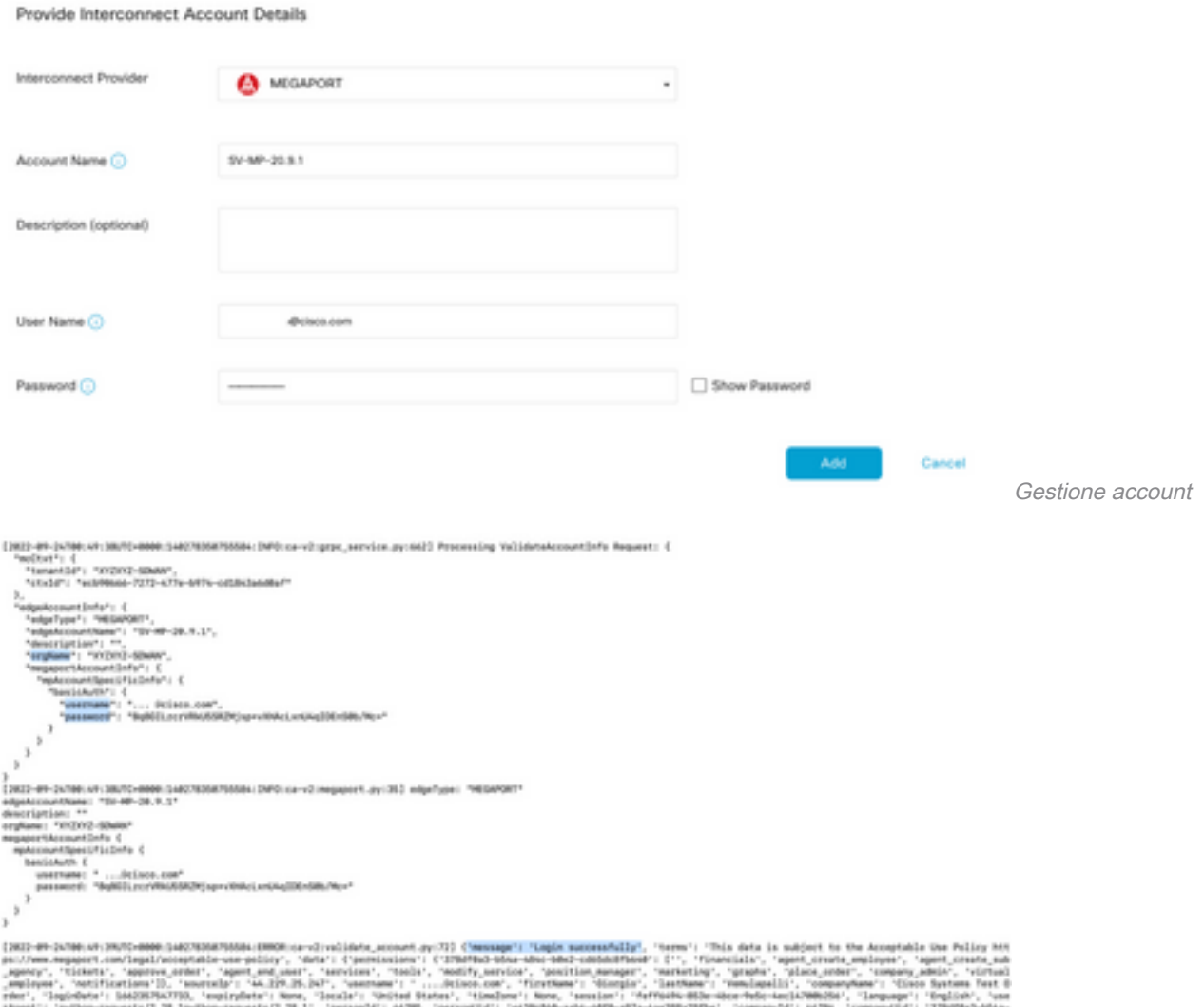

ti iphormapatsZLBLbphormapatsZLBLL', ipmacde': 60%, 'pmsosde': 4620000-ads-8ff-dVa-LacDOuZHTa', 'ompaqde': 60%, 'ompaqde': 73%<br>062-codochboor, 'ohanezhatser': Fabe, 'aggortherride': Fabe, 'aggortherrideoie': Now, 'agjor': Registra messaggi

### Impostazioni globali ICGW

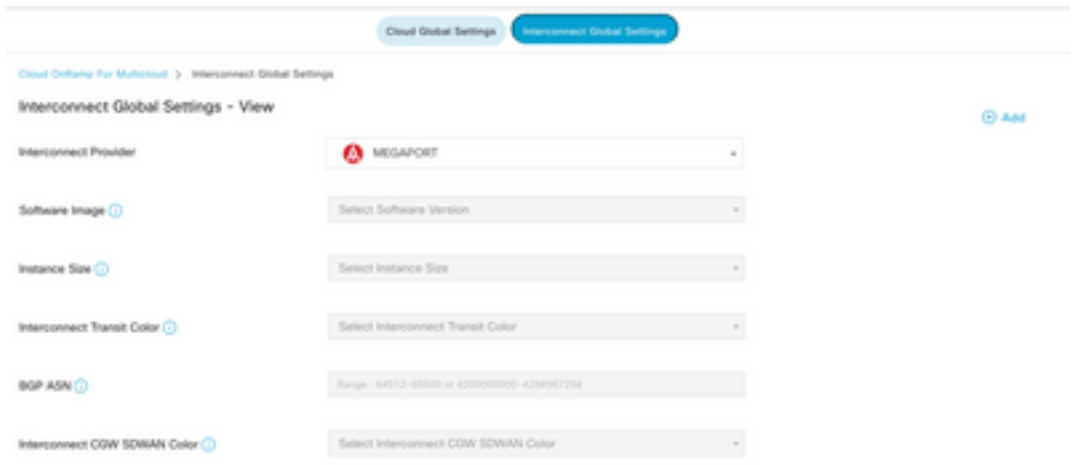

Impostazioni globali ICGW

#### Controllo delle licenze

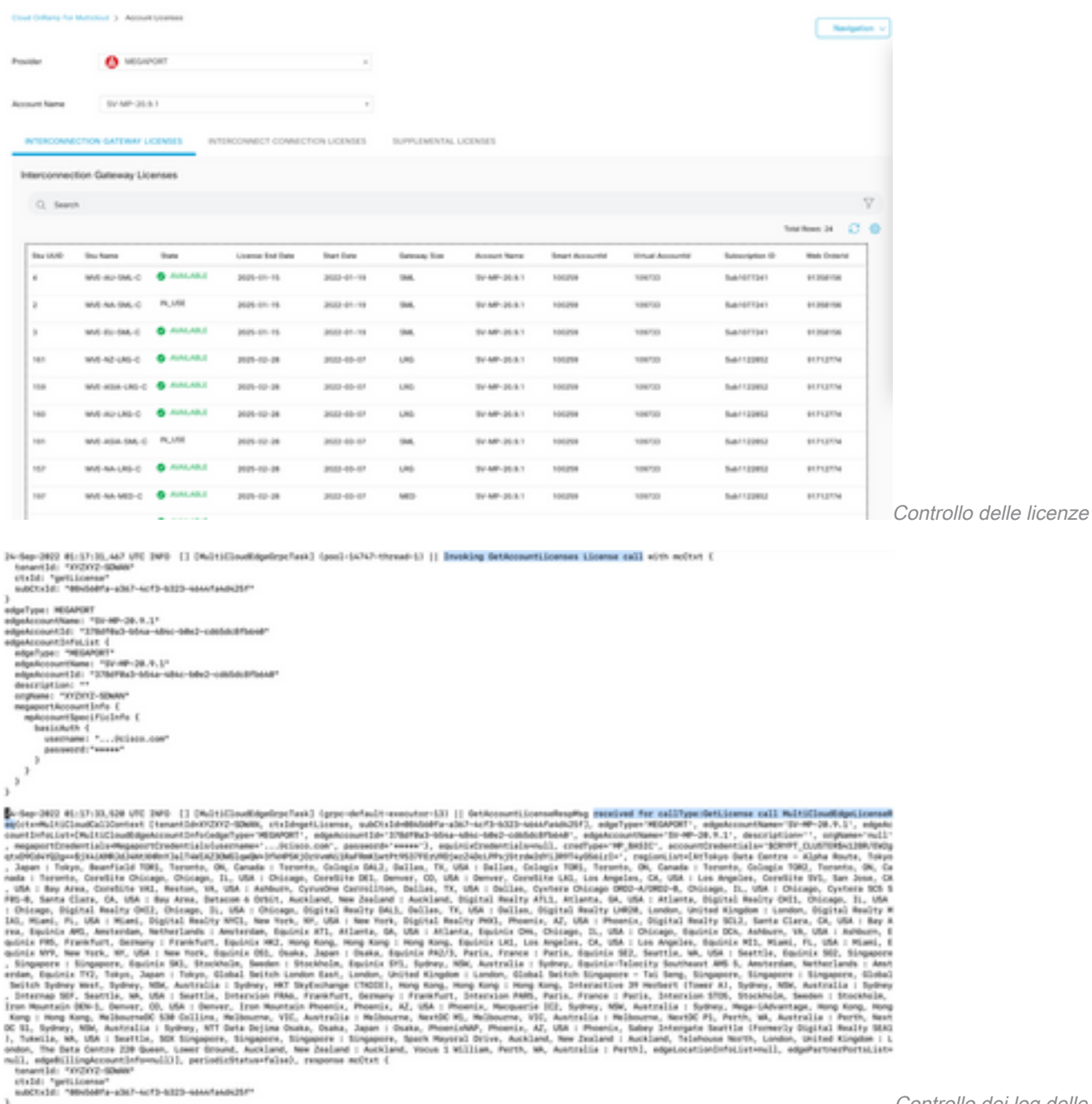

Controllo dei log delle licenze

#### Flussi di lavoro - Connessione rapida

C'è un nuovo flusso di lavoro con 20.9.x che deve essere prima configurato. In caso contrario, non è possibile creare nuove istanze. È anche nota come istanze di Megaport.

Come parte di questo flusso di lavoro, è necessario selezionare il C8Kv e collegare il sito al C8Kv.

Ènecessario configurare lo stesso ID del sistema e ID del sito per lo stesso chassis nell'opzione Attach Template (Modello di collegamento). Passa a **Configuration > Template** . Prendere nota di questa impostazione quando viene applicata al modello di dispositivo.

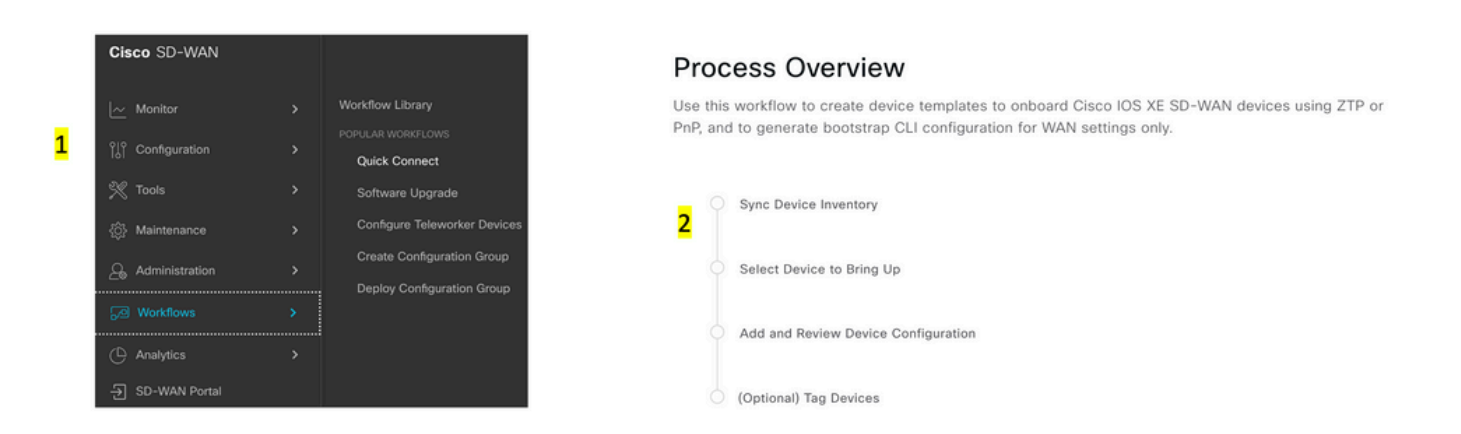

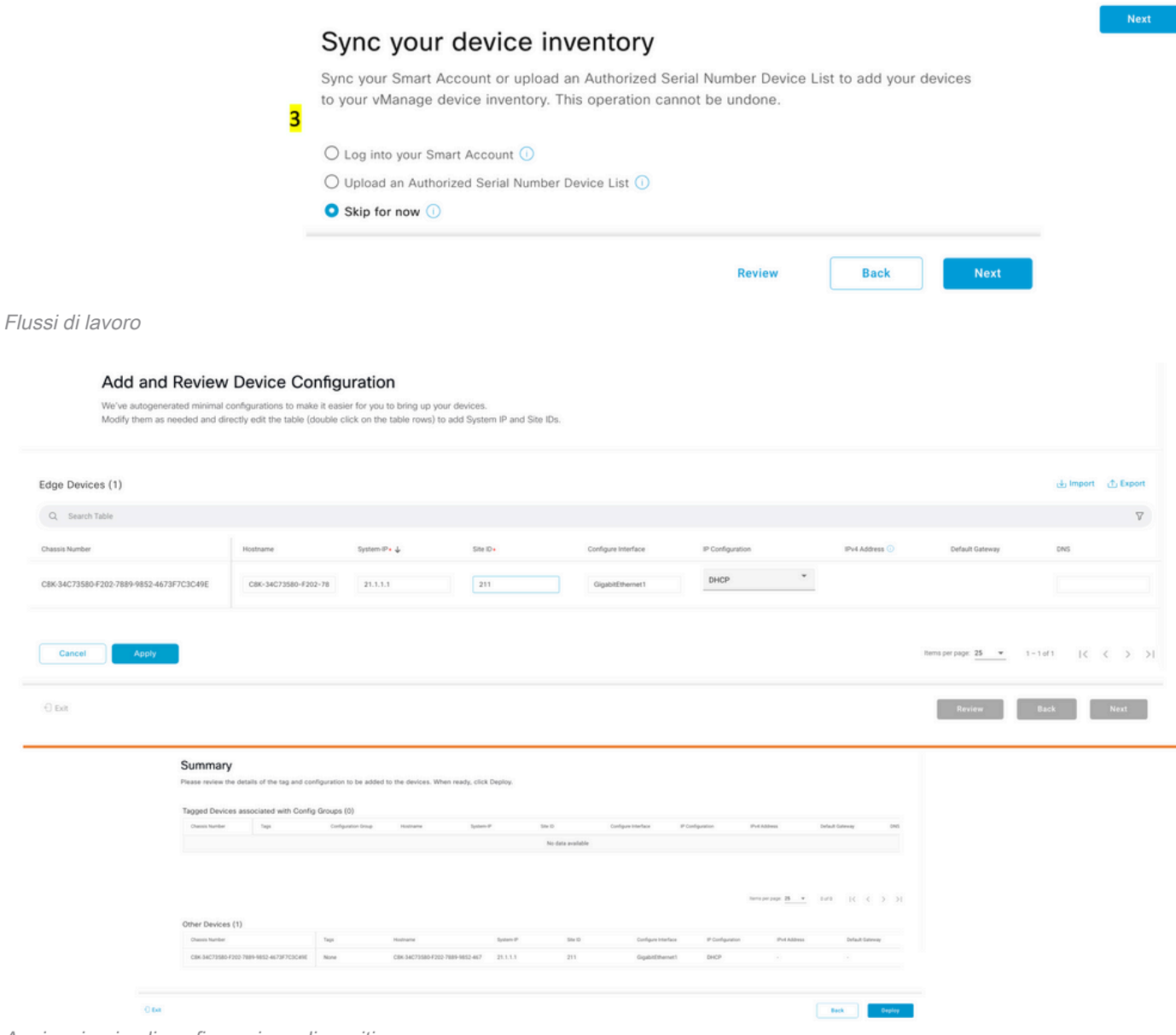

Aggiungi e rivedi configurazione dispositivo

#### Assegnazione di un modello

Assegnare allo stesso chassis/UUID dal flusso di lavoro Workflow-QuickConnect dall'alto.

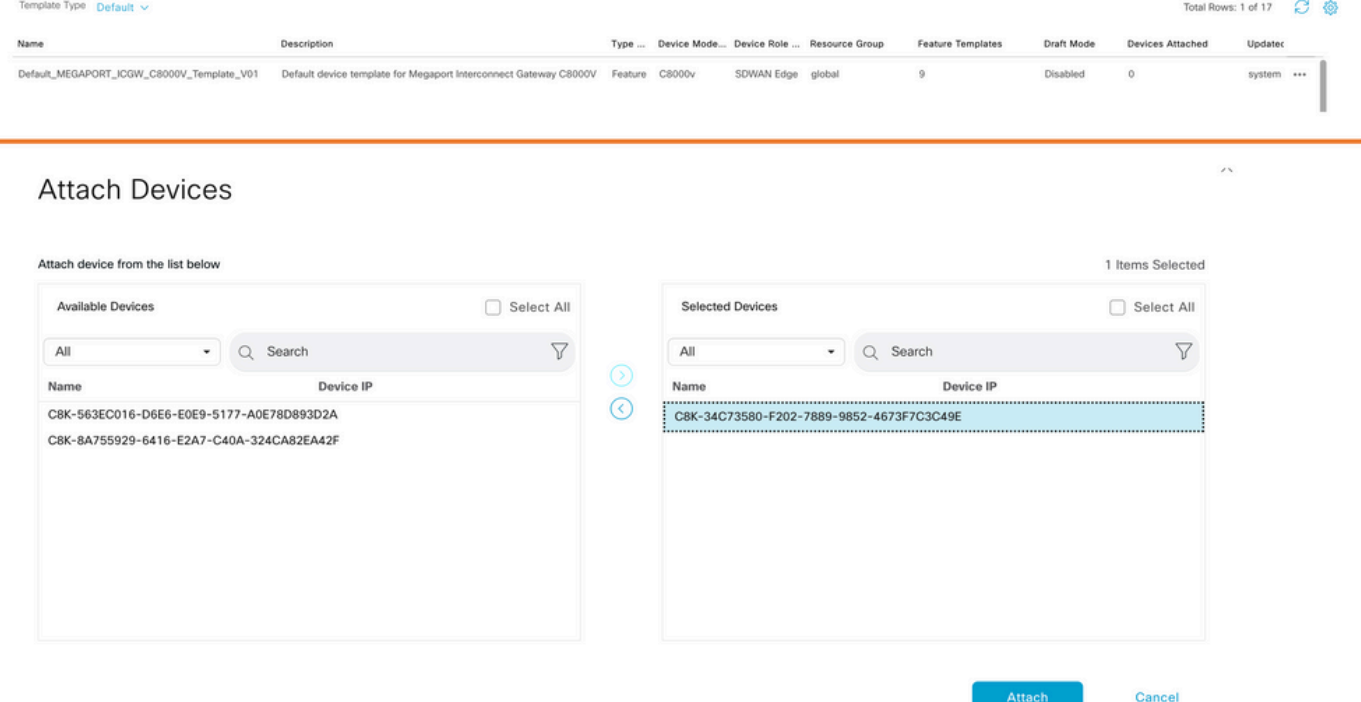

Collega dispositivi al modello predefinito

#### Crea ICGW

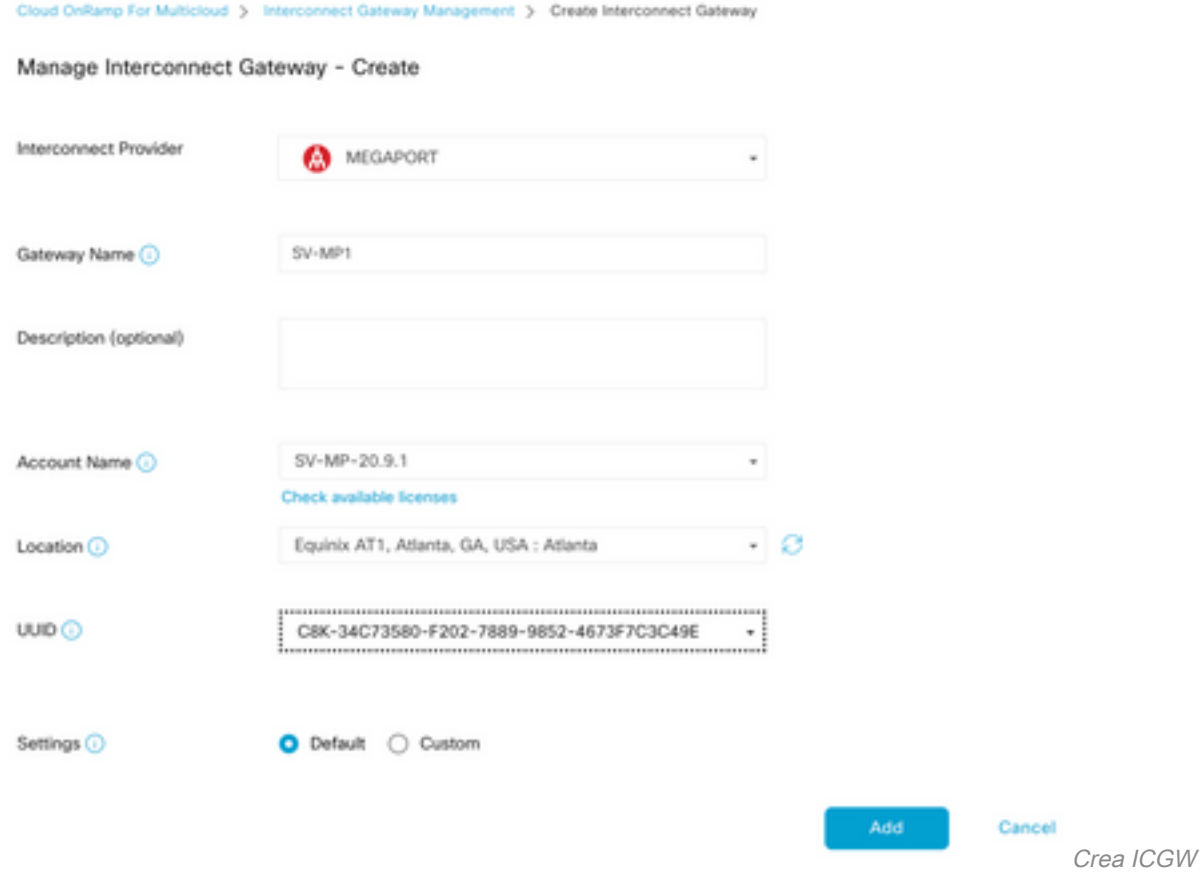

### **Verifica**

Fare riferimento a questa sezione per verificare che la configurazione funzioni correttamente.

Di seguito sono riportati i relativi log su vManage che mostrano la corretta creazione di ICGW.

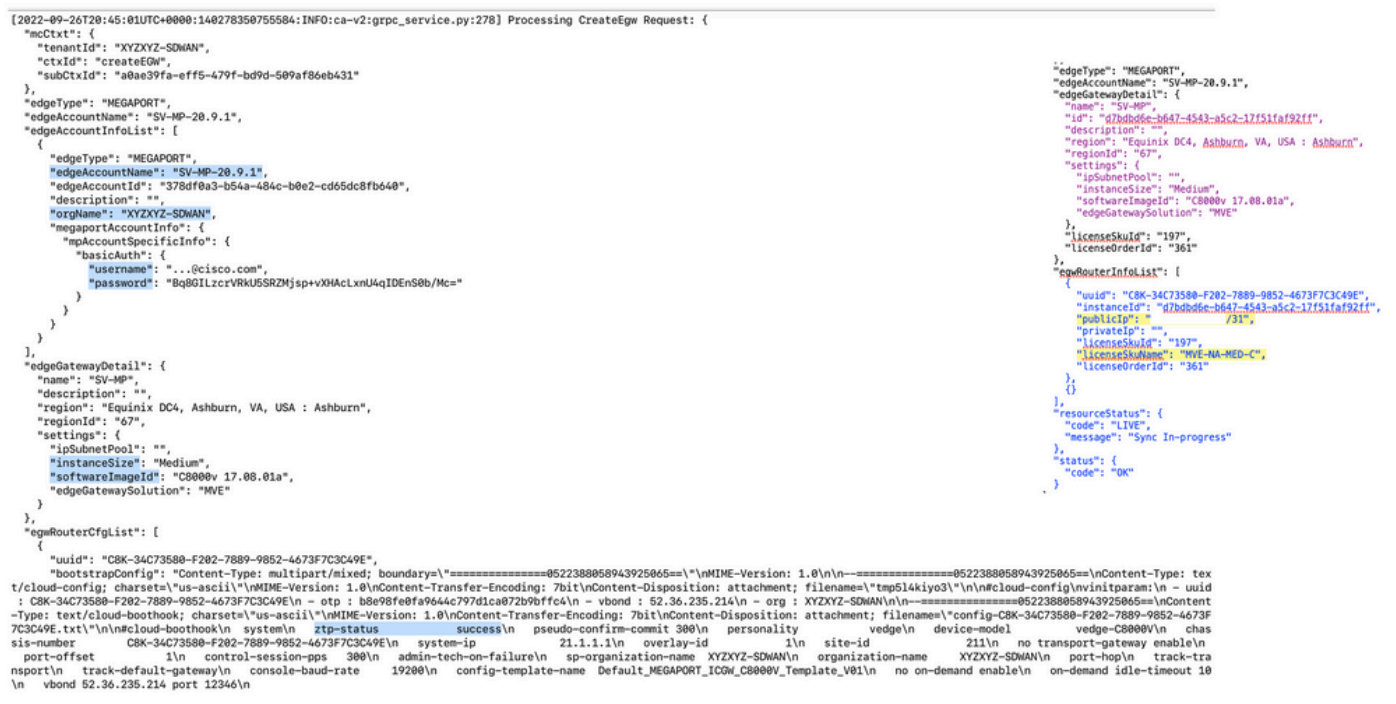

Registri di verifica

### Sul portale Megaport

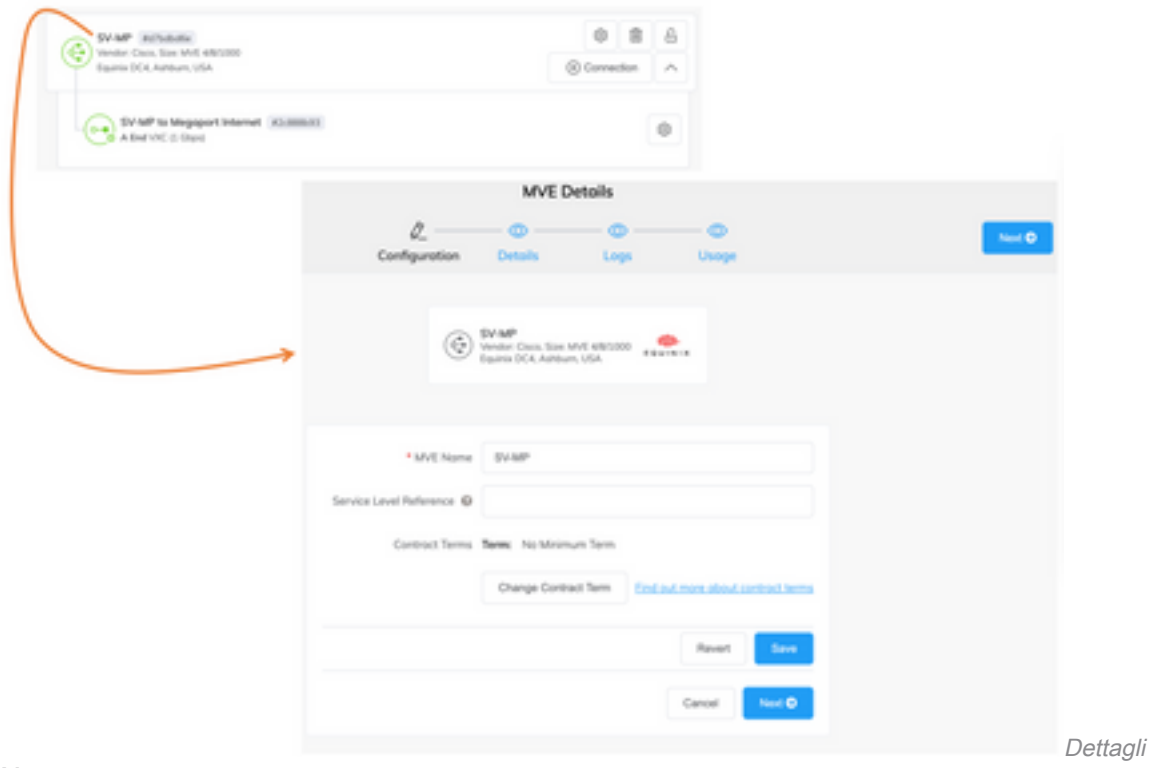

Megaport

ICGW sul portale

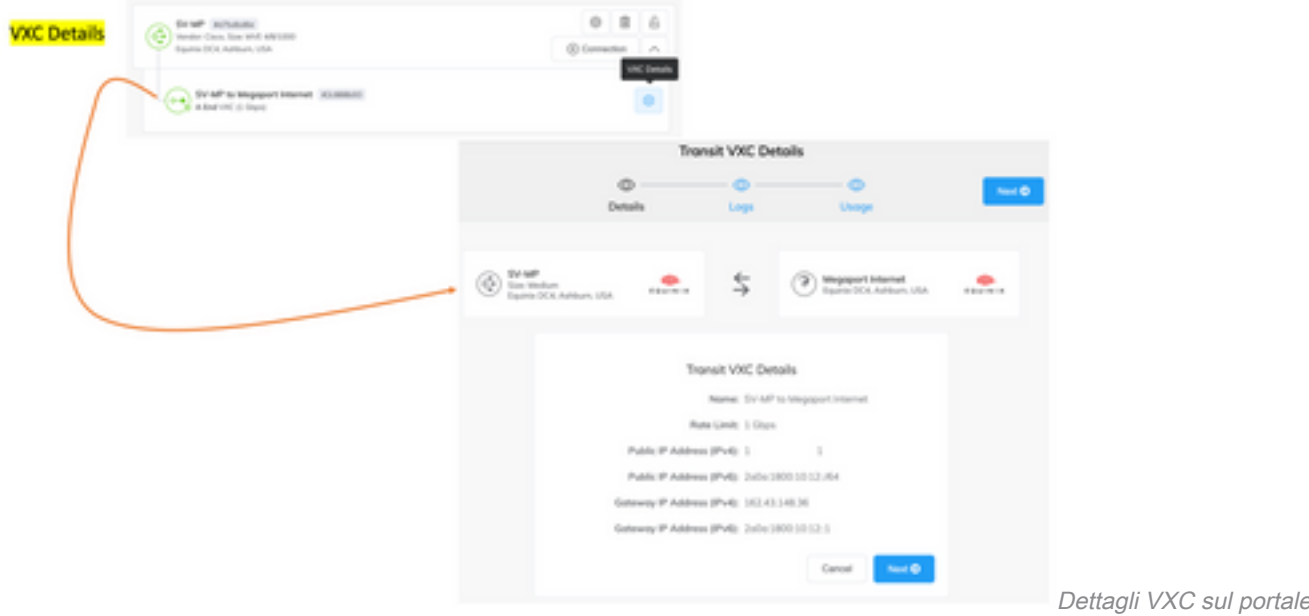

Megaport

Dettagli VXC sul portale

## Risoluzione dei problemi

Le informazioni contenute in questa sezione permettono di risolvere i problemi relativi alla configurazione.

Quando si risolvono i problemi, tutti i registri si trovano in vManage-Server.log o CloudAgent- (v2).log. È possibile fare una "coda" su questi file per vedere il problema dal vivo.

Generare l'API e memorizzarla nel database:

vmanage:~\$ tail -f /var/log/nms/vmanage-server.log

Scenario 1. Errore durante la creazione di MVE/connessione:

- Controllare la pagina delle licenze dell'account per verificare se sono disponibili licenze.
- Se le licenze non sono disponibili, aggiungere nuove licenze e riprovare.

Scenario 2. Nel campo Stato licenza viene visualizzato lo stato utilizzato e non utilizzato da vManage:

• La risorsa obsoleta rimasta in Megaport viene eliminata da vManage. Inoltre, è possibile cancellare i dati nell'account Megaport, che aiuta a rilasciare una licenza.

• Se la licenza non viene rilasciata, sarà necessario verificare la compatibilità con Megaport. Scenario 3. Se lo stesso account Megaport viene utilizzato da più istanze di vManage, l'utente deve prestare attenzione quando tali risorse vengono eliminate dal portale Megaport.

Scenario 4. Se l'aggiornamento della larghezza di banda non riesce, la larghezza di banda richiesta è maggiore di quella della licenza.

### Informazioni correlate

• [Cisco SD-WAN Cloud Interconnect con Megaport](/content/en/us/td/docs/routers/sdwan/configuration/cloudonramp/ios-xe-17/cloud-onramp-book-xe/sdwan-cloud-interconnect-megaport.html)

- **· [Gestione delle licenze per Cloud Interconnect con Megaport](/content/en/us/td/docs/routers/sdwan/configuration/cloudonramp/ios-xe-17/cloud-onramp-book-xe/license-mgmt-sdwan-megaport.html)**
- <u>• [Documentazione e supporto tecnico Cisco Systems](https://www.cisco.com/c/it_it/support/index.html)</u>

#### Informazioni su questa traduzione

Cisco ha tradotto questo documento utilizzando una combinazione di tecnologie automatiche e umane per offrire ai nostri utenti in tutto il mondo contenuti di supporto nella propria lingua. Si noti che anche la migliore traduzione automatica non sarà mai accurata come quella fornita da un traduttore professionista. Cisco Systems, Inc. non si assume alcuna responsabilità per l'accuratezza di queste traduzioni e consiglia di consultare sempre il documento originale in inglese (disponibile al link fornito).